# EXTRAWING

## ~地球・環境流体シミュレーション結果の新しい見せ方の提案~

荒木 文明, 杉村 剛, 川原 慎太郎, 馬場 雄也, 高橋 桂子 海洋研究開発機構 地球シミュレータセンター シミュレーション高度化研究開発プログラム

## はじめに

近年,研究成果の社会還元やアウトリーチ活動など,研究者の手による情報の発信が強く求められるよ うになっている.我々は、各種の地球および環境流体シミュレーションによる結果を、社会一般の人々へ 向けて還元するための方法論について,現在検討を進めている.特に,よりリアルで直感的な 3 次元可視 化の表現方法と,それを用いた一般社会への情報発信方法について,我々は重点的に検討および開発を進 めてきた.

リアルな地球環境を表現するプログラムとして,Google Earth [1] に注目した.Google Earth は Google 社が無料で配布しているバーチャル地球儀ソフトウェアで、"自然な"スケール感を伴う視点移動と美しい 地球景観の表現を可能にする.またアニメーションや対話的な操作系等の特徴を持つ.我々の地球・環境 流体シミュレーションで得られた流体データを3次元的に可視化した結果をGoogle Earthに載せることが できれば、我々の目的の一つは達成されるだろう.

さらに一般社会へ情報発信するためには,誰もが容易にその可視化結果の Google Earth 用データを入手 したりまたそれを自由に観察したりすることができなければならない.しかし,そのデータをダウンロー ドする Web ページを開設するだけでは、大半が専門家とは限らない一般の人々にとってはハードルが高い と言える.より多くの人々に気軽に見てもらえるようにするために,コンテンツを選ぶだけで簡単に可視 化結果を観察できるようにする Web プログラムを開発することが有効な方策の一つになると考えられる.

我々は、地球·環境流体シミュレーションによって得られた流体データを3次元的に可視化し、Google Earth 上でリアルな景観と合わせて表現する方法を考案した. また、それによって得られた結果をより効 果的に一般社会へ向けて発信していくために,その可視化結果を Web ページ上で簡単に観察したり操作し たりすることができる Web プログラムを開発した. 本研究開発のプロジェクトを総称して EXTRAWING (エクストラウィング)と呼ぶ.この名称は「EXploring and TRAveling the World INside Geoscientific data」から取った造語である. 以下、本プロジェクトの詳細を記す.

#### Google Earth で表現するための 3 次元可視化手法

Google Earth を地球科学データのビューアとして利用する場合、地図に貼りつけられた情報(点)、タ グ付けされた回遊魚の追跡結果(線),人工衛星による観測結果の画像(面)など,0~2 次元的な表現が ほとんどすべてであると言える.しかし,我々が可視化すべきデータは,3 次元の空間的な広がりを持つ 数値データ(ボリュームデータ)である. これを Google Earth 上で表示するには、ポリゴンで表現可能な 可視化技法を選択し、それを Google Earth で取り扱えるファイル形式(KML,COLLADA)で記述しな ければならない.

このような条件を踏まえて、我々はスライス画像を層状に重ねるボリュームレンダリング法を試みた. 本技法では,データを層状にスライスして可視化した不透明度を含む 2 次元画像を作成し,それらを同じ く層状に並べた複数の矩形ポリゴンの各層にマップすることでボリュームが表現される.マップされる画 像の形式には,色だけでなく不透明度もピクセルごとに指定可能な PNG 形式を使用する.この方法を用 いることにより,面の法線方向から眺めたときには立体感のある表現が得られる.図 1 の例(詳細は後述) は都心の気温分布の水平断面画像を鉛直方向に層状に重ねて表現されている.

流体データのスライスの仕方は基本的には鉛直方向に限らずどの方向でも良い.例えば図 2 は都心の気 温分布のデータを水平の一方向にスライスしたものである.ただしスライスの方向が視線方向と大きくず れると立体感が損なわれるので、視点移動に応じてより適切な方向にスライスされた層に表示を切り換え る必要がある。また異なる方向を法線に持つ層同士を同時に表示すると互いに交差する断面の間で余計な 縞模様が現れるなど、層の表示/非表示には別途注意が必要である.

上記の方法以外にも流体データを Google Earth 向けに可視化するために、例えば、商用の可視化ソフト ウェア AVS 用に開発された AVS KML Exporter [2] というツールを用いる方法がある.このツールは, AVS で可視化して得られる等値面や流線などのポリゴンデータを KML 形式に変換し出力することができ る.しかし,我々が作成したようなボリュームレンダリング表現を実現するのは容易ではない.

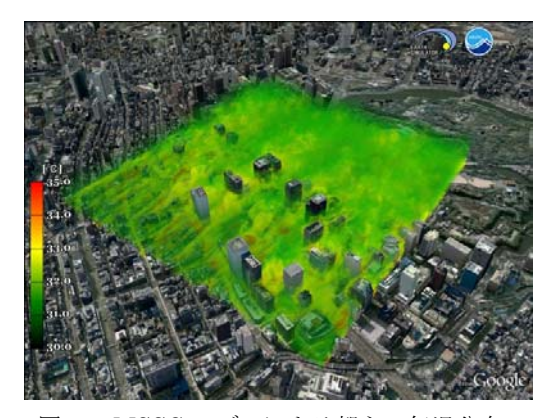

図 1 MSSG モデルによる都心の気温分布 図 2 水平方向から眺めた温度場

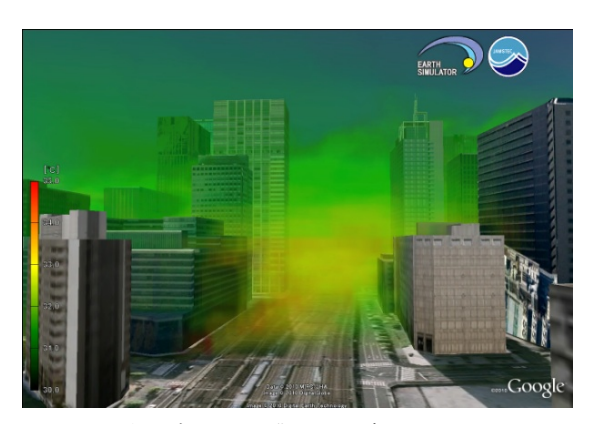

#### Web による発信方法

シミュレーションデータの可視化結果を一般社会へ向けて発信するために,インターネットを活用する のは常套手段であると言える.しかし,上述のボリュームレンダリング表現によって得られた KML デー タをダウンロードできる Web サイトをただ単純に作ってデータを置いておくだけでは十分とは言えない. 各自で Google Earth をセットアップしたり,観察したいデータもその都度時間をかけてダウンロードした りする必要がある.また,あらかじめ Google Earth の各種機能を熟知した上で自らの判断で見たいシーン を選択抽出したり,さらにはそのデータに関する解説なども各自で調べたりするとなれば,専門家でない 人々にとっては少々ハードルが高いと言える.これらの理由により,専門家でない多くの一般の人でも容 易に閲覧でき平易に理解できるような仕組みを用意することは大切である.そこで我々は,Google 社より 提供されている JavaScript プログラム開発用の Google Earth API ライブラリ[3]を用い、誰もが容易に可 視化結果を閲覧できる Web プログラムを開発した.

Web プログラムの設計にあたっては、利用者のパソコン環境(ディスプレイモニタの大きさ、ブラウザ の種類, バージョン), 操作性 (Google Earth の必要最低限の操作系の確保, コンテンツの選択手段)に 配慮すると共に,情報伝達性(Google Earth と説明文の同時表示,操作説明,FAQ など)についても工夫 した. 図 3 に EXTRAWING のメインページのレイアウトを示す. 図 3 の中央部分に広がるグラフィカル な領域が,Google Earth プラグインによるコンテンツ表示部である.この直下の濃灰色の帯状の部分に各 種オプションボタンが配置される.さらにその下には,コンテンツを選択するためのスライドバーが置か れている.図 3 の右側は,解説や各種情報を表示する領域である.このうち上部にはコンテンツに対する 簡易的な解説文を表示し,下部にはコンテンツごとにオプションとして用意される「視点」および「ツア ー」に対する情報を表示する.コンテンツ表示部の上側には,動作環境,操作説明,トラブルシューティ ングなど,各種ドキュメントページへのリンクを設置している.

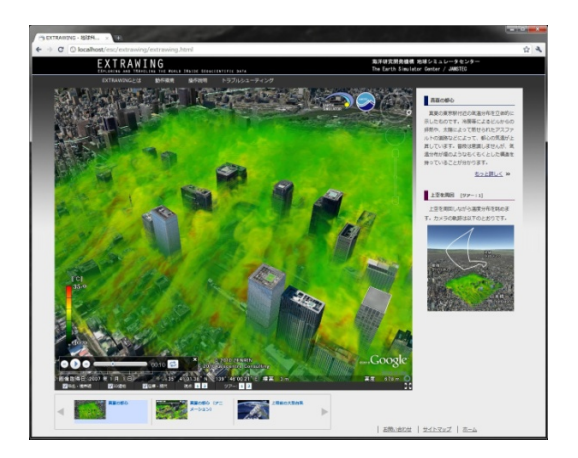

図 3 EXTRAWING Web プログラムの外観 図 4 MSSG モデルによる雲水量分布

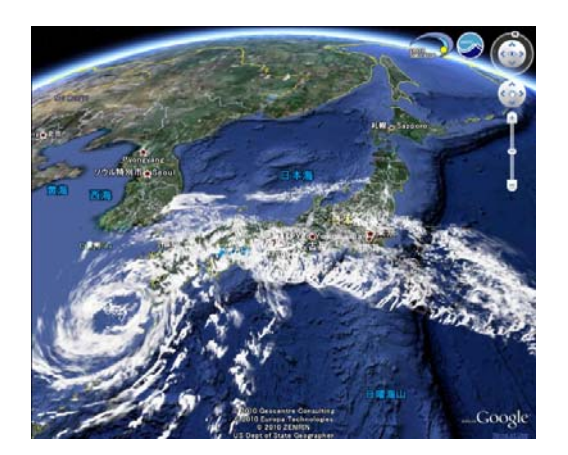

#### 可視化結果のコンテンツ

EXTRAWING 用のコンテンツとして現在 2 種類のシミュレーション結果を用意している.一つは前述の 東京都心の気温に関するシミュレーション(図1),もう一つは2007年の台風4号の再現シミュレーション (図 4)である.いずれも地球シミュレータセンターで開発された MSSG モデル[4]で実施されたものである.

図 1 は,2005 年 8 月 5 日 15 時ごろの東京駅付近における風の流れと気温をシミュレーションした結果 の一部である.配色は 32℃前後(緑)~35℃(赤)に対応する. 31℃付近より低い気温では不透明度を小 さく設定している.これにより,相対的に高い側の気温分布が,煙のようにもくもくとした構造となって 見出されている.風上側(図の手前側)で筋状構造が見受けられるが,林立するビルによってその構造が 壊れて行く様子が分かる.また,冷房等によるビルからの排熱や,太陽光によってアスファルトの道路や ビルの西側表面が暖められている様子もこの可視化結果から見出すことができる.

図 4 は 2007 年 7 月 14 日の日本近辺の雲水量分布を示したものである.日本列島に横たわる梅雨前線と 九州の南西に位置する台風が確認できる. 台風を取り囲むように筋状の雲の列も確認できる. 図では, 雲 の核となる構造を捉えるために、濃い雲の領域を強調して表示している.また、鉛直構造を見やすくする ために,高さを 5 倍拡大している.

### 横浜研究所一般公開にて EXTRAWING Web の初公開

2010 年11 月 27 日 (土), 海洋研究開発機構横浜研究所にて施設一般公開が開催された. このときにあ わせて Web サーバにプログラムを用意し展示を行った. 全体の参加者数は 1740 人. 本展示会場への来場 者数は定かではないが,おおむね盛況であったと思われる.図 5 の左上の写真は展示会場全体,図の左下 と右側の写真は展示用端末付近をそれぞれ左側から撮影したものと右側から撮影したものである.図の右 側の写真において,手前の 2 台が EXTRAWING 用に設置した端末である.子供たちが EXTRAWING を 操作して楽しんでいる様子が見られる.EXTRAWING の展示だけでなく 3D Vision による立体視可視化の 展示(図5左下側の2台)や可視化アニメーション展示(図5の左上側の写真の左奥のスクリーン)も含 め,全体を通して大変好評であった.

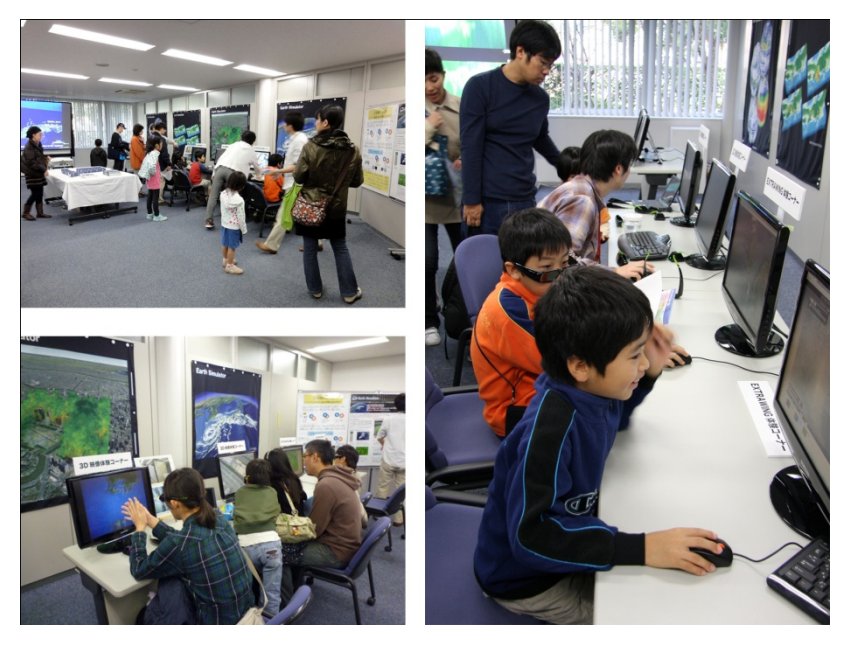

図 5 施設一般公開における EXTRAWING 等の展示風景

## まとめと展望

地球・環境流体シミュレーション結果の「新しい見せ方」として,Google Earth 上でスライス画像を層 状に重ねたボリュームレンダリング技法により流体データを可視化する方法を紹介した.またそれを用い て一般社会へ成果を発信するための手法として,Google Earth API を用いた Web プログラムの開発に言 及した.また、実際のコンテンツの詳細について述べた.

本手法の利点はインターネット環境があればどこでも利用可能なところである.WAN を介して講演や展 示等に利用できる他,教育現場での講義および実習にも活用が期待される.

今回はコンテンツとして 2 種類のシミュレーション結果を紹介したが,KML 形式で記述可能な地球科学 データであれば他のものもコンテンツとして載せることができる.継続的にコンテンツの拡充を図ること で,我々が保有する様々なデータを発信するためのプラットフォームへと発展させていくことが今後の課 題である.

なお,今回の得たノウハウをもとに,シミュレーションデータからボリュームレンダリング処理を実行 して KML ファイルを出力するツールを現在開発中である. 本ツールを用いることにより、今後のコンテ ンツ制作が格段に容易になることが期待される.

### 参考文献

- [1] Google Earth, http://earth.google.com.
- [2] 宮地英生: "AVS の結果を Google Earth 上に載せよう", AVS KML Exporter セミナー, 新宿, 2007 年 3 月 15 日; 下記 URL に関連資料掲載, http://www.kgt.co.jp/feature/viz\_sem070315/ .
- [3] Google Earth API, http://code.google.com/apis/earth/.
- [4] Takahashi, K., et al.: "Non-hydrostatic atmospheric GCM development and its computational performance", Use of High Performance computing in meteorology, World Scientific, 50-62, 2005.

## EXTRAWING Web プログラムの URL

http://www.jamstec.go.jp/esc/extrawing/index.html